# **M1plus**

**3 части программы :** управление автоматом sintral \*.sin

схема вязания \*.jac

setap \*.set

Программа М1 имя.MDV

\*.seq файл последовательности (рабочая программа – полка, спинка,

рукава)

открываем новый файл , задаем размер, вид заработка, переход с заработка на основное полотно: Loose row – однофонтурные рыхлые петли

DJ – для жаккарда

Drawtread End - разделительная нить

Чистое вязание (без гребенки)

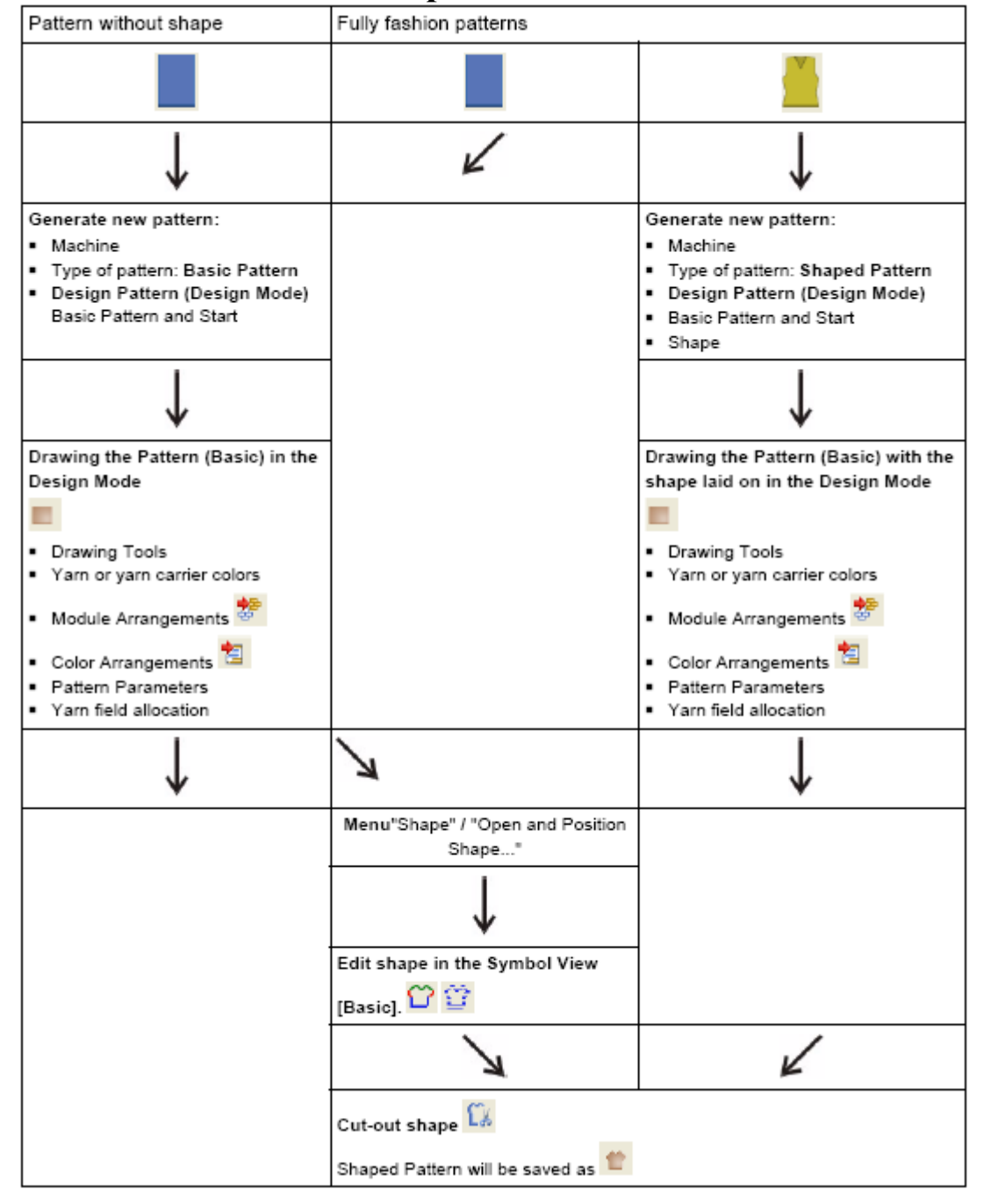

# **Шаги обработки**

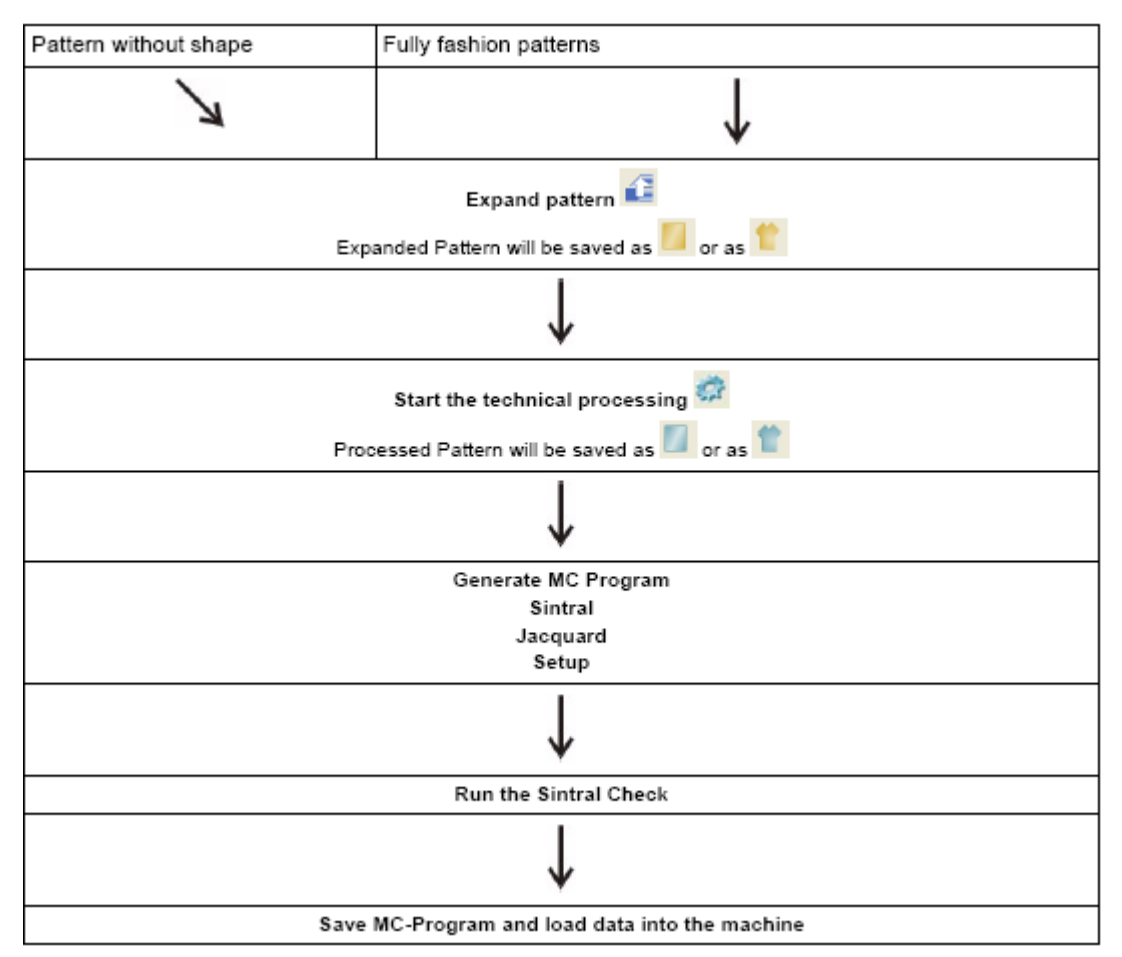

Изменение переплетения , нитеводителей в базовом состоянии. Плотность, оттяжка – в любом.

Ширина колонок /уменьшение \*увеличение (правая клавиатура)

Черные символы - в пустом ряду

- подтягивание петли ( как набросок, но без нитевода)
- красный цвет сброс( не распускается на виде изделия)
	- переносной элемент
	- непереносной элемент

#### **Панель цвета**

- цвет нитеводителя
- **-**технические цвета (заработка, резинка, отвяз)
- мультигейч

#### **Данные модуля**

- выбор данных из таблицы для копирования (оттяжка и т.д.)
- перемещение или вставка ряда
- найти и заменить
- 

сброс наполнения **Esc** сброс наполнения инструмента Вставка до или после выделенного ряда **Ins** Удаление выделенных рядов Del

Заполнение всего ряда

Только выделение ряда <u>....</u>

### Плотность

 $NP$  – плотность вязания 6.0-22.5 (0.2-0.3 – видна разница)

- NPC корректировка плотности
	- U-used используемая
	- М модифицированная

# Скорость

MSEC - скорость  $0.05 - 1.4$  (практически не больше 1.0)

- 0- холостой ход
- 1- перенос
- 2- скорость вязания по умолчанию
- 3- закрытие петель

MSECI - скорость для интарзионных нитеводителей (0,7)

MSECK – скорость после узла 0,4,3 – (3 хода после узла)

MSECNPJ - скорость при динамической плотности

**<u><b>E**</u> уменьшение скорости в %

**• останов на** секунд

### **Основная оттяжка WMF**

- WM усилие оттяжки
- WMN изменение оттяжки в зависимости от ширины (обычно от 2 до 12)
- WМмин минимальное значение
- WMмакс максимальное значение
- Nмин количество игл минимальное
- **Nмакс** количество игл максимальное
- WMI импульсная оттяжка при развороте каретки 0-15 (обычно 3-5)
- WM<sup> $\land$ </sup> ослабление оттяжки (поворот обратно) угол поворота (<20 градусов)
- WMC контроль скорости вращения (срыва полотна) 0-32 (обычно<10)
- WM+C останов главной оттяжки (при слишком маленькой оттяжке) 1-100
	- чем больше цифра, тем меньше контроль (обычно 25)

WMK+C - то же самое для гребенки

# Дополнительная оттяжка W+F

- W+1 закрытие дополнительной оттяжки
- W+0 открытие дополнительной оттяжки
- $W_{+}$  значение 1-15 (стоит быстро крутится)
- W+P усилие прижима (нет)
- W+C останов (при слишком маленькой оттяжке контроль при намотке ниток) 1-100 чем больше цифра, тем меньше контроль (обычно 10)

Обычно задается Nмакс -249 максимальная ширина игольницы

Nмин - 20 игл- если игл меньше оттяжка останется как на 20 иглах

**D** – на машине нельзя будет изменить (не ставить для оттяжки, которая регулируется по пирине)

**W0** отключение оттяжки

# Слвиг

N -нормальное положение

U - переносное положение

# - интерлочное положение

VV – скорость сдвига – по умолчанию максимальная 1-32 (эффект <10)

V+/V- - избыточный сдвиг overracking для растяжения петель перед переносом V+8 сдвиг на 1 иглу

V+24 слвиг на 3 иглы

V-8 в обратную сторону от сдвига

VKA< корректировка сдвига до 10 единиц

VKB>

**VCI** 

VK-0 ставить! Если не планируется коррекция - можно ставить в модуле

### **Нитеволители**

YD - отступ нитеводителя от внешнего края 1/6 дюйма

 $YD=4-4$  1,6 MM

5 класс 6 единиц между нитеводителями 4,10,16....

YDF- дополнительны отступ в иглах (обычно 2) для нитеводителей, которые не

используются, при прибавках

Внутренний отступ

Ка - слева, Кв - справа действует на фрагмент (поля пряжи)

# **Раппорт**

RS 1-19 (по-русски BP) значения от 0 до 999

椰

счетчик 0 - участок не вяжется

#### Управление нитеводителями

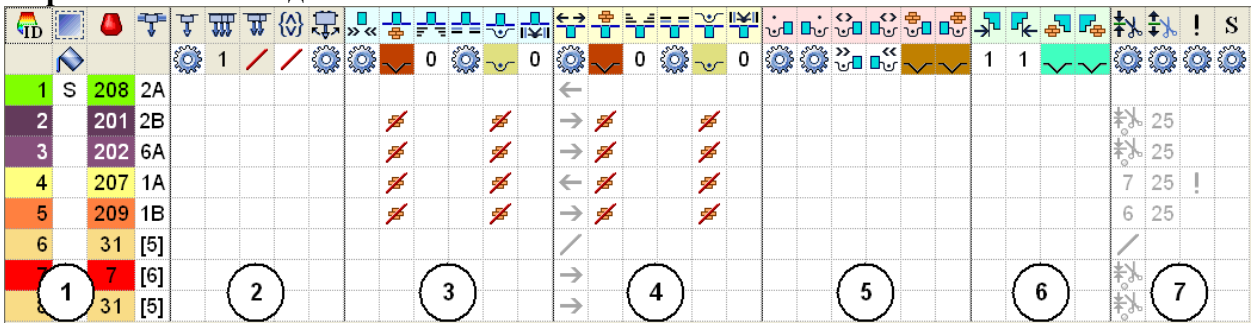

#### 1. Описание поля

 $\mathbb{G}_{\mathbf{D}}$ - номер поля - выбор поля (для активации) S - невидимое поле (спандекс)

\* новое поле (в результате изменения рисунка)

Ţ

- цвет и номер пряжи

- нитеводитель [3] - еще не определен

2. Управление нитеводителями

Ţ

л ≕ Л

 $\blacksquare$ 

wJ

馾

 - тип нитеводителя – ставить знак что нитеводитель нормальный –по умолчанию ставится на интарзии - интарзионный

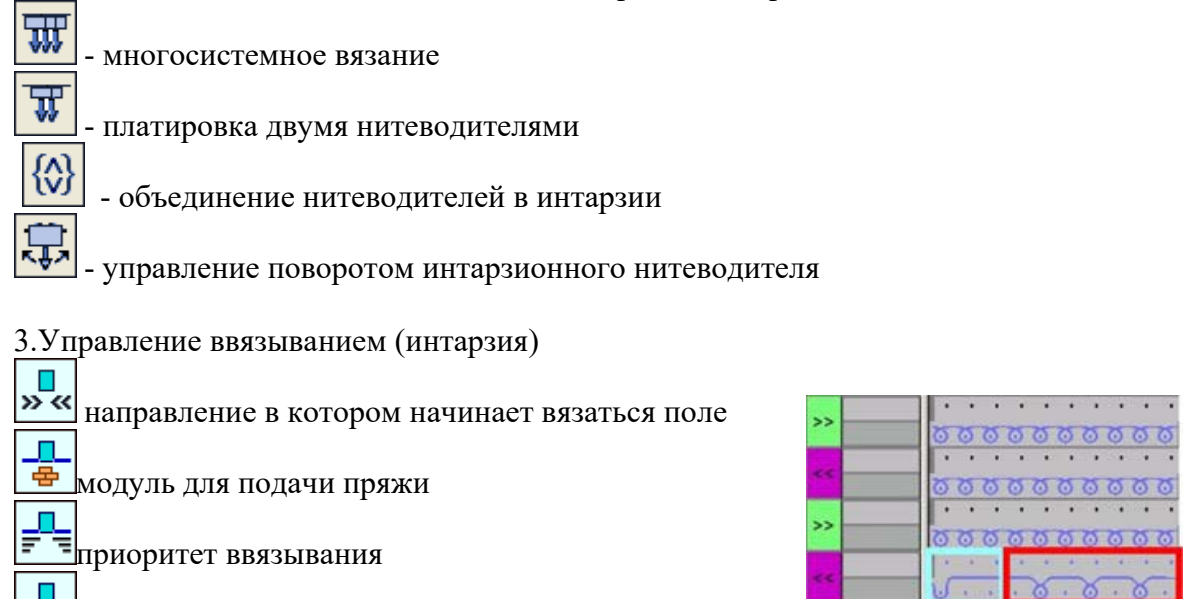

<u>ನ ನ ನ ನ ನ ನ ನ ನ ನ</u>

=|<br>|-<br>|-

**ски**<br>Связывание (непосредственно перед участком)

- ПУП<sub>отступ</sub> для связывания
- 4.Управление выводом (то же самое)

5.Управление связыванием внутри блока интарзии

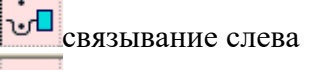

**C**<sub>г</sub> связывание справа

связывание на входе или на выходе

 $\boxed{\mathbb{E}^\oplus_\mathbb{C}}$ способ связывания (набросок)

# 6.Управление вязанием наклонной кромки интарзии

 $\frac{d\mathbf{r}}{dt}$  1 – при1 петле не вставлять 永

녀 при большем количестве добавлять (набросок или петлю)

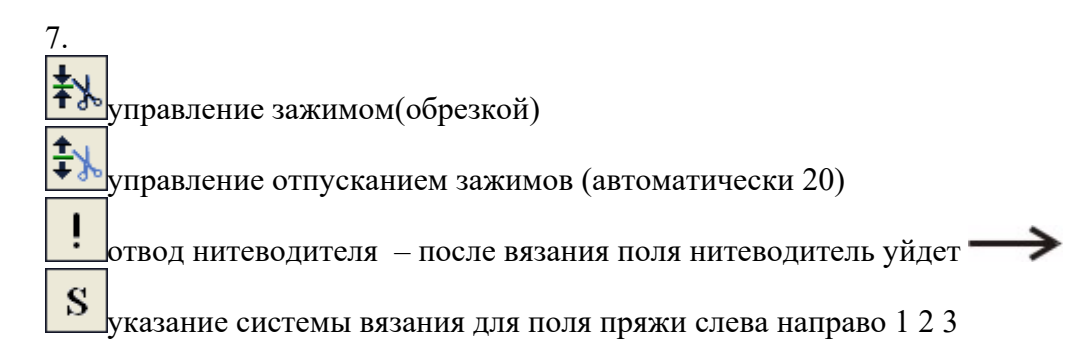

8. Внутренняя коррекция остановки нитеводителя

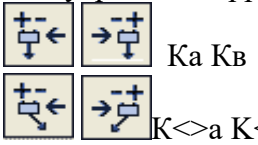

⇒в интарзионный нитеводитель

#### **Module Arrangements** - порядок переносов

С помощью + передвигаем ряды

# Жаккарды

Float - однофонтурный с протяжками

Stripe - полный жаккард

Twill - неполный жаккард

Net - накладной жаккард

Нарисовать рисунок, выбрать область, обработать - появится количество цветов. Переходной модуль - переход с кулирки на жаккард

Распустить жаккард - удалить

Поставить длину петли в модуле жаккард одну для всех цветов или разную для каждого цвета

Для переходного ряда поставить плотность! Рисунок ВМР - изображение как деталь узора

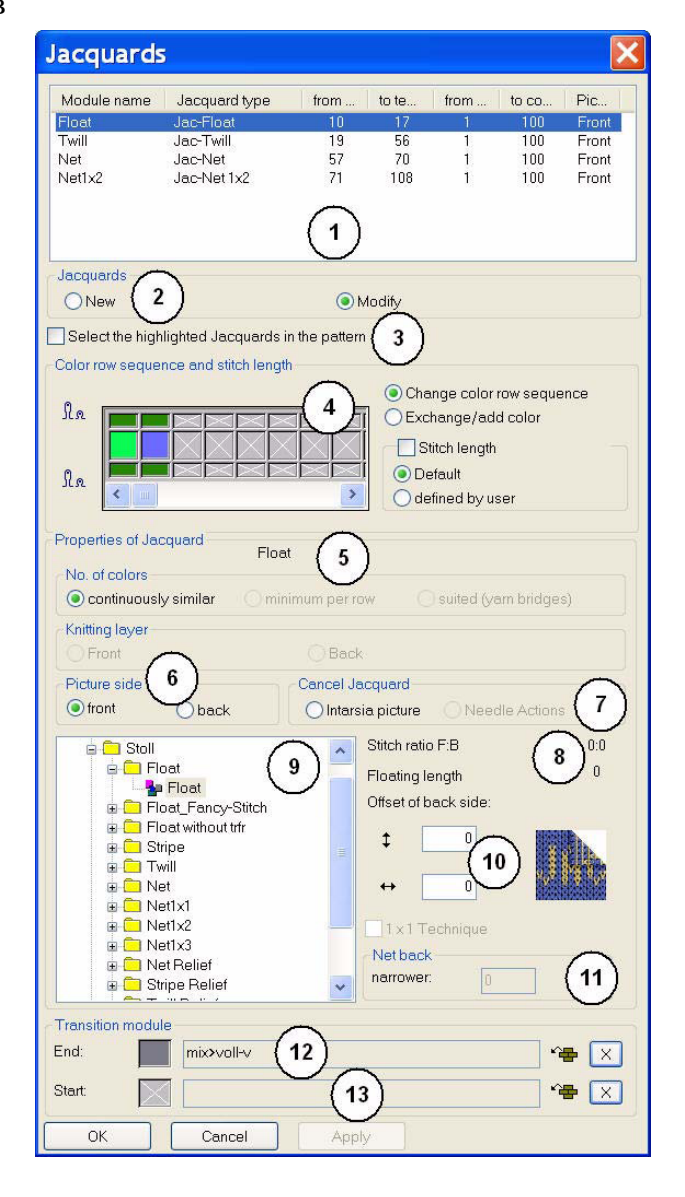

# Модули

Модули в техническом виде

Коса или аран - простые модули

Объединить узорные ряды (напр чулок) F8, разъединить - Ctr F8

Данные модуля l вставить модули без компенсации - можно вставить часть узорного ряда - потом отключить!

Создать модуль из выделенного (или деталь узора)

Е состоит из разных цветов (можно разделить), Деталь узора  $PE$  – pattern element модуль - нельзя

Сохранить в базе данных NEW Module

Можно сохранить Module Arrangements

#### Модули с точками присоединения modules with docking points

шишки, шлевки, карманы и т.д.

Сделать один узорный ряд из нечетного числа рядов

Определить направление или? (не определен)

(валик –можно делать любую длину) или Тип присоединения

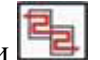

(комбинации из аранов) Комбинационный модуль

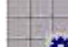

**ПФ** составной модуль - модули начала вязания ( вставить Контейнерный модуль нельзя), сбавки, прибавки и т.д.

Новый контейнерный модуль создается или копированием и изменением старого или собирается из стандартных элементов

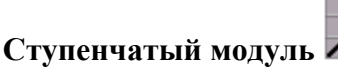

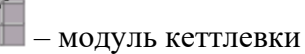

Поставить направление > 1 узорный ряд для рядов с пряжей

Перемещение нитеводителя со сдвинутой игольницей

Если плотность не стоит, то будет как в основном полотне

# **ФОРМА**

1. Графический метод (shr - в петлях)

Рисование частей вне формы и задание кромок

- 2. Использование редактора Shape Editor в табличной форме (shv в мм, shp в петлях)
- 3. Использование программы Shape Sizer (shp в петлях)
- 4. Импортирование картинки

# Графический метод

Форма  $\rightarrow$  создать пустую форму --> Shape Attributes --> значки формы активны

- ластиком стираем лишнее
	- добавляем
- $\sum$   $\cdot$  задаем кромки Кеттлевка со ступеней 0 - не оставлять, обычно 3

Вырезаем форму в шагах обработки

Редактируем форму в базисном узоре – ластиком стираем, раскрашиваем и в атрибутах инсталлируем вид формы.

# Переплетение на кромке

В атрибутах -> выделить - внести переплетение в кромку: берем модуль переплетения - в структура односторонняя.

Начало и конец - отдельные модули для начала и конца сбавок

#### Горловина

• разделение для начала горловины (раздельное вязание) 2-4 ряда (четное)

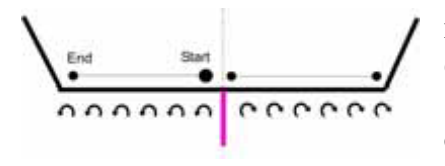

круглая горловина с кеттлевкой из центра без фиксирующей петли - B0SJ01

с кеттлевкой с одной стороны создать отдельный атрибут (без начала)

#### Частичное вязание

Создаем атрибут без названия. Символ приворе (шпикель) обозначает участок без вязания. Если частичное вязание в середине - автоматически создается 2 нитеводителя.

Использовать разделение  $\|$  по высоте всего участка.

сбавка/прибавка Widen / Narrow

оттенение (вставлен модуль кромки) Fade-out

 $\equiv$ кеттлевка binding-off

• измененная длина петли для кромок (плотность FF)

Если надо разную длину петли для разных кромок - делать это сразу (при создании кромки.

Если вставлена плотность для кромки - то значение потом нельзя обнулять!

#### Сбавки к центру

Дорисовываем сбавки до центра - при инсталляции все дорисовывания уничтожаются

Удаление  $\bigtimes$  (маленький) + ctr C и выделить участок, который надо стереть.

 $\gg$  «  $\mu$ ля многоступенчатой сбавки

⇒ К сдвинуть форму только после обрезки

маркировки - при обработке вставляется модуль для формы (почти не используется)

# Табличный способ Shape Editor (редактор покроя)

Форматы ввода линий в мм (вводим плотность) или петлях

Зеркально - симметричная форма  $\blacksquare$ 

<sup>7</sup> Еприсоединяем новый участок

В завершить форму

новый элемент вырез - горло описывается отдельно

выбрать все элементы – показывает их совместно Можно мм конвертировать в петли и наоборот

Убрать Зеркально - появится вторая половина и можно ее редактировать

#### Сбавки на комбинированных переплетениях

- 1. отдельно создать атрибуты для жаккарда и кулирки
- 2. в рамках одного атрибута создать для разных переплетений свои модули

файл - открыть стандартные атрибуты - собственные

ставить и лействительно лля всех вилов переплетений

 $>$ < сбавка < > прибавка

# Fair Isle Многоступенчатая сбавка

В растровой (графической) форме  $\Box$  apply .....

Многоступенчатая (сбавка М) - можно ставить вручную

подложенная сбавка

наложенная сбавка

1(2) - количество сложенных петель

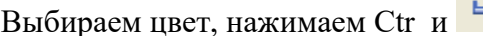

### Многоточечная сбавка

Сначала рисуем косы (например)

Назначаем атрибут сбавки многоступенчатой - без инсталляции- и вручную рисуем кромку по высоте сбавок

Обозначаем цветом те петли, которые будут сжиматься при сбавке и ставим метки сбавок справа и слева разным цветом

Вырезаем ластиком области из формы и помещаем значки >> сжать вправо <> влево

 $\overrightarrow{H}$  нажимаем  $\overleftrightarrow{H}$  чтобы посмотреть

Color Arrangement - рисунок, сделанный цветами преобразуется в переплетение

Привязка к левому краю

зона обработки 1 игла (не имеет значение с какой стороны рисунка) нет звездочки - начинается неповторяемый участок

цифра – номер узорного ряда (чаще 2)

начало блока СА

все последующие

Номера могут быть сине-серые (главные) или розовые.

Если переплетение не нарисовано, то берется основным по умолчанию.

В розовые ряды не копируются оттяжка, сцепка на кармане или интарзии.

выходит за пределы цвета (например, наброски)

**«** в колонке Intarsia Binding ставим значок - не используется

- повтор до упора
- выделить цветом и поставить
- звезлочки

+ \*

Если вставляем СА из другой программы – посмотреть цвета (нет ли других цветов)

расположение переносов, относящихся к сбавке (например, на интарзии - пример16)

задание для структурного переноса (порядок)

задание для автопереноса ( лицевые и изнаночные петли) где будет вставляться перенос в этом узорном ряду

запрет автопереноса

порядок для жаккарда (жаккард уже должен быть создан)

× расширение зоны (формы) для отвода нитеводителя на многоступенчатых сбавках

на интарзии на больших ступенях вид перехода( протяжки, наброски, дополнительные петли – пример7)

 **Параметры** – **атрибуты машины** – **функции системы** - можно поставить запреты на вязание, перенос и сплит на конкретную программу или на все программы: **Проводник машин - собственные машины - функции системы.** 

Там же задать отступы нитеводители, убрать нитеводитель – переместить его в центральное поле**.** 

Вместо Сплита можно использовать **Closing stich with rickback** (перевернутые петли)

### **Вязание лентой**

 Гребенка и сброс работают если RS17=0. Если поставить=0 ( на машине), то сброса на текущем изделии не будет , а на следующем не будет гребенки.

В программе - конфигурация – гребенка, зажим - **У** зажим на конце полотна в функции сброса. В конце программы вписывается

 Команда – данные технических рядов – PRINT – команда – вручную вписывается команда Sintral **RS17=2IF**

#### **ST=1 RS17=0**

 Защитные ряды можно включить в сброс (чтобы не повторялись): в модуле SAFETY расширить цикл сброса до защитных рядов. В начале программы во 2 ряду вписать **RS17=0.** В полях пряжи резинка должна выходить в зажим до этой команды – в 1 ряду. Если окажется перед выходом в зажим, то резинка на каждом изделии будет вылетать из зажима.

 Для проверки Sintral Check ST=2 для провязывания 2 деталей. Первый ряд программы всегда <-, последний -> после и до RS17. Также см четное количество ходов для каждого нитеводителя.

**YG:nF** в полях нитеводителей , если лентой вяжутся рукава**.**

#### **Команды Sintral в программе**

 Выбираем ряд правой кнопкой, левой кнопкой - инструкции большими буквами **AS1** - пылесос включить

**AS0** - пылесос выключить

**SFO1** – оба фурнисера включить

 **SFO0** – выключить ( на шапках на многоступенчатых сбавках чтобы не перетиралась пряжа)

**SFO0-1** - правый включить, левый выключить

**SFO1-0** - наоборот

По умолчанию ставится перед системой или поменять

**PRINT** - строка для вывода сообщений на экран машины при вязании